# FlashRunner 2.0 Series

# High-Performance, Standalone In-System Programmers

# **User's Manual**

Revision 1.8 — November 2021

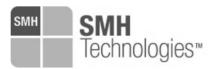

Copyright © 2016 SMH Technologies
DC11342

#### We want your feedback!

SMH Technologies is always on the lookout for new ways to improve its Products and Services. For this reason, feedback, comments, suggestions or criticisms, however small, are always welcome.

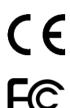

Our policy at SMH Technologies is to comply with all applicable worldwide safety and EMC/EMI regulations. Our products are certified to comply with the European New Approach Directives and the CE mark is applied on all our products.

This product as shipped from the factory has been verified to meet with requirements FCC as a CLASS A product.

In a domestic environment, this product may cause radio interference in which case the user may be required to take adequate prevention measures.

Attaching additional wiring to this product or modifying the product operation from the factory default as shipped may effect its performance and cause interference with other apparatus in the immediate vicinity. If such interference is detected, suitable mitigating measures should be taken.

#### SMH Technologies

E-mail (general information): info@smh-tech.com
E-mail (technical support): support@smh-tech.com

Web: http://www.smh-tech.com

#### Important

SMH Technologies reserves the right to make improvements to FlashRunner, its documentation and software routines, without notice. Information in this manual is intended to be accurate and reliable. However, SMH Technologies assumes no responsibility for its use; nor for any infringements of rights of third parties which may result from its use.

SMH TECHNOLOGIES WILL NOT BE LIABLE FOR DAMAGES RESULTING FROM LOSS OF DATA, PROFITS, USE OF PRODUCTS, OR INCIDENTAL OR CONSEQUENTIAL DAMAGES, EVEN IF ADVISED OF THE POSSIBILITY THEREOF.

#### **Trademarks**

SMH Technologies, SMH Technologies Logo are trademarks of SMH Technologies.

All other product or service names are the property of their respective owners.

# **Contents**

| 1 | BEF   | ORE | STARTING                                         | 6  |
|---|-------|-----|--------------------------------------------------|----|
|   | 1.1   |     | ORTANT NOTICE TO USERS                           |    |
|   | 1.2   |     | ETY                                              |    |
|   | 1.3   | GET | TING TECHNICAL SUPPORT                           | 8  |
|   | 1.4   | Adi | DITIONAL DOCUMENTATION                           | 8  |
| 2 | OVE   | RVI | EW                                               | 9  |
|   | 2.1   | WH  | IAT IS FLASHRUNNER 2.0?                          | 9  |
|   | 2.1.  | 1   | General features                                 | 10 |
|   | 2.1.2 | 2   | Hardware features                                | 11 |
|   | 2.1.  | 3   | Software features                                | 11 |
|   | 2.2   | Pac | CKAGE CHECKLIST                                  | 12 |
|   | 2.3   | HAF | RDWARE OVERVIEW                                  | 13 |
|   | 2.3.  | 1   | Power Supply                                     | 13 |
|   | 2.3.2 | 2   | ATE Control Connector                            | 13 |
|   | 2.3.  | 3   | LAN Connector                                    | 14 |
|   | 2.3.4 | 4   | USB Connector                                    | 14 |
|   | 2.3.  | 5   | Relay Barrier Control Connector                  | 14 |
|   | 2.3.0 | 6   | ISP Connectors                                   | 15 |
|   | 2.3.  | 7   | LEDs                                             | 15 |
|   | 2.4   | PRO | OGRAMMING DRIVERS AND LICENSES                   | 16 |
|   | 2.4.  | 1   | Installing New Licenses                          | 16 |
|   | 2.5   | CHA | Annel Upgrade Licenses                           | 17 |
|   | 2.6   | UPO | GRADING THE FIRMWARE                             | 17 |
| 3 | SYS   | ГЕМ | SETUP                                            | 18 |
|   | 3.1   | Ovi | ERVIEW                                           | 18 |
|   | 3.2   | Sof | TWARE SETUP                                      | 18 |
|   | 3.3   | HAF | RDWARE SETUP                                     | 19 |
|   | 3.3.  | 1   | Interfacing with your Test/Programming equipment | 19 |
|   | 3.3.2 | 2   | Connecting to the Host PC System                 |    |
|   | 3.3.  | 3   | Powering Up                                      |    |
|   | 3.3.4 | 4   | Setting Up LAN Settings                          |    |

| 4 CONNECTORS |      |                                                   |    |  |
|--------------|------|---------------------------------------------------|----|--|
|              | 4.1  | Overview                                          | 20 |  |
|              | 4.2  | ISP Connectors                                    | 20 |  |
|              | 4.3  | ATE CONTROL CONNECTOR                             | 26 |  |
|              | 4.4  | RELAY BARRIER CONTROL CONNECTOR                   | 27 |  |
|              | 4.4  | 4.1 Application Example                           |    |  |
|              | Dеми | ILTIPLEXER CONTROL CONNECTOR                      |    |  |
|              | 4.5  | USB Connector                                     | 30 |  |
| 5            | FL   | ASHRUNNER 2.0 TOOLS                               | 31 |  |
|              | 5.1  | Relay Barrier                                     | 31 |  |
|              | 5.2  | Demultiplexer                                     | 32 |  |
|              | 5.3  | CABLE INTERFACE                                   | 34 |  |
| 6            | TE   | CHNICAL SPECIFICATIONS                            | 35 |  |
|              | 6.1  | ABSOLUTE MAXIMUM RATINGS                          | 35 |  |
|              | 6.2  | DC CHARACTERISTICS AND FUNCTIONAL OPERATING RANGE | 35 |  |
|              | 6.3  | AC CHARACTERISTICS (TBW)                          | 37 |  |
|              | 6.4  | PHYSICAL AND ENVIRONMENTAL SPECIFICATIONS         |    |  |

# **Index of Figures**

| Figure 1: FlashRunner 2.0                        | 9  |
|--------------------------------------------------|----|
| Figure 2: ATE control connector                  | 13 |
| Figure 3: Control Connectors                     | 14 |
| Figure 4: In System Programming DIN connectors   | 15 |
| Figure 5: FlashRunner 2.0 top panel              | 15 |
| Figure 6: ISP Connector pinout                   | 21 |
| Figure 7: ATE CONTROL Connector                  | 26 |
| Figure 8: RELAY CONTROL Connector                | 28 |
| Figure 9: Relay Control Application Example      | 29 |
| Figure 10: FR2P0RB16: Relay Barrier for FR2.0A16 | 31 |
| Figure 11: Demultiplexer 16 to 32 channels       | 32 |
| Figure 12: Cable interface for FR2.0A16          | 34 |
| Figure 13: Load Conditions                       | 37 |
|                                                  |    |

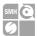

# **Before Starting**

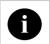

Note: Updated version of FlashRunner System Software is available on SMH Technologies website (www.smh-tech.com). Please check it before reading this documentation.

## **Important Notice to Users**

While every effort has been made to ensure the accuracy of all information in this document, SMH Technologies assumes no liability to any party for any loss or damage caused by errors or omissions or by statements of any kind in this document, its updates, supplements, or special editions, whether such errors are omissions or statements resulting from negligence, accidents, or any other cause.

## 1.2 Safety

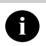

Note: Keep FlashRunner 2.0 always in a well-ventilated area to prevent product overheating, which could affect product performance and, if maintained for a long time, it could damage product hardware components.

FlashRunner 2.0 is a low-voltage device. However, when integrating it inside an automatic test equipment or when interfacing it with other systems, take all precautions to avoid electrical shocks due to, for example, different ground references.

Make all connections to the target system before applying power to the instrument.

SYNERGY OF IN-SYSTEM PROGRAMMING LEADERS

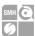

To protect FlashRunner 2.0 against electrostatic discharge (ESD), always connect yourself to the ground (e.g. via wrist straps) when handling the instrument. Always store FlashRunner 2.0 inside an antistatic bag when not in use.

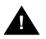

Disclaimer: when integrating FlashRunner 2.0 please pay attention to place it in a well-ventilated area to avoid overheating related damages.

FlashRunner 2.0 has been designed to reach 90 °C (194 °F) in normal operating conditions over its ends.

SYNERGY OF IN-SYSTEM PROGRAMMING LEADERS

D-U-N-S® 33-924-9717 sales a sma stoch.com.cn

info@smh-tech.com

**REA PN-97255** 

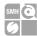

## 1.3 Getting Technical Support

SMH Technologies is continuously working to improve FlashRunner 2.0 firmware and to release programming algorithms for new devices. SMH Technologies offers fast and knowledgeable technical support to all of its customers and is always available to solve specific problems or meet specific needs.

To get in touch with SMH Technologies, please refer to the contact information below.

Phone: +39 0434 421111 +39 0434 639021 Fax:

Technical Support: support@smh-tech.com

#### 1.4 Additional Documentation

This user's manual provides information about how to set up FlashRunner 2.0 and its hardware characteristics.

For information about FlashRunner 2.0 commands and their syntax, please refer to the FlashRunner 2.0 Programmer's Manual, included (in PDF format) in FlashRunner 2.0 setup.

info@smh-tech.com

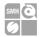

# 2 Overview

#### 2.1 What is FlashRunner 2.0?

FlashRunner 2.0 is a high-integration in-system gang programmer, based on the new and innovative FlashRunner 2.0 cutting-edge technology. FlashRunner 2.0 is designed for programming multi-PCB panel assemblies, with microcontroller, NOR, and NAND memories. This means:

- Extremely fast programming (the fastest in-system programming system on the market);
- Standalone operations for easy ATE integration
- Brand new Graphical User Interface focused on Setup, Production and Security features
- Compact and robust design for production environments.

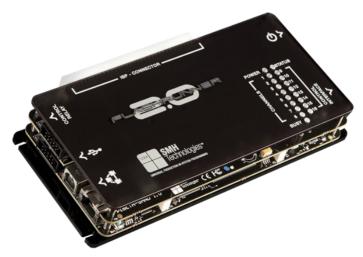

Figure 1: FlashRunner 2.0

SYNERGY OF IN-SYSTEM PROGRAMMING LEADER

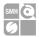

FlashRunner 2.0 is composed of a master board that hosts up to 8 programming channels and a slave board that adds up to 16 programming channels. FlashRunner 2.0 is available in different models, to best suit different gang programming needs:

FR2.0A4 4 channels universal, parallel and independent FR2.0A8 8 channels universal, parallel and independent FR2.0A12 12 channels universal, parallel and independent FR2.0A16 16 channels universal, parallel and independent

FR2.0A4 and FR2.0A8 are composed by only master-board. FR2.0A12 and FR2.0A16 are composed of a master board plus a slave board.

Products upgrade from 4 up to 8 active channels and from 12 to 16 active channels are available by asking your sales reference for a specific upgrade license.

SMH Technologies reserves the right, at its discretion, to replace the product.

In all of the above configurations, each ISP channel is composed of:

- Eight digital, bidirectional lines;
- Two power lines:
- One ground line (common for all channels).

#### 2.1.1 General features

- Fastest programming algorithms (as fast as target device's memory technology limit), approved by silicon manufacturers;
- Up to 16 parallels and independent channels;
- Easy ATE integration;
- Standalone operations;
- Controllable by ATE through optoisolated LAN and USB, or parallel control lines:
- Supports most ISP protocols (BDM, JTAG, SPI, I2C, MON, ICC, SCI, UART, etc.);
- Flexible, fully configurable;
- Compact and robust design for production environments;

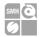

Up to 20 Mbyte/sec host data transfer.

#### 2.1.2 Hardware features

- ISP lines:
  - 8 digital I/O lines;
  - Two programmable output voltages:
- 1 GBytes on-board RAM;
- On-board timekeeper and calendar for time-stamped log file;
- LAN Communication Interface
- Optoisolated USB communication interface.
- Optoisolated ATE interface for standalone operations
- Programming voltage measure of each channel
- Programming current measure of each channel
- Relay control output
- Demultiplexer control

#### 2.1.3 Software features

- Linux based operating system;
- FlashRunner 2.0 WorkBench: the new user-friendly Graphical User Interface (Windows, Linux, and Mac compatible)
- Controllable by any host system through a terminal utility and simple ASCII protocol;
- Up to 32 hardware-selectable projects in Standalone Mode, unlimited softwareselectable projects in Host Mode;
- Interface Library DLL to control the instrument from within user-written applications;
- Optional customer binary file cryptography to ensure antipiracy protection
- Logfile and production report file;
- Erase, blank check, program, read, verify, oscillator trimming, etc.

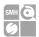

## 2.2 Package Checklist

The FlashRunner 2.0 package includes the following items:

- FlashRunner 2.0 unit;
- Power supply unit;
- An Ethernet cross cable;
- A USB cable;
- Quick start guide

SYNERGY OF IN-SYSTEM PROGRAMMING LEADERS

**REA** PN-97255

12

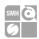

#### 2.3 Hardware Overview

FlashRunner is composed of a Main Board with up to 8 programming channels and an optional *sandwich* board to reach up to 16 programming channels.

## 2.3.1 Power Supply

FlashRunner 2.0 is powered through a 15V power supply connected to a DC plug connector.

#### 2.3.2 ATE Control Connector

ATE Control DIN Connector is used by an ATE system to control FlashRunner 2.0 instead of communicating with the instrument through the USB or LAN port. With this simple interface is it possible to define and start a project and check the result. For more information please check chapter 4.3.

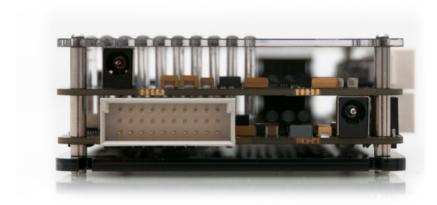

Figure 2: ATE control connector

SYNERGY OF IN-SYSTEM PROGRAMMING LEADERS

13

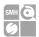

#### 2.3.3 LAN Connector

LAN Connector is used to communicate with a host PC system. Please use the provided cross cable to connect FlashRunner 2.0 with your PC. For more information check chapter 2.3.3 and check related documentation on FlashRunner 2.0 Programmer's Manual to correctly set up your host PC system

#### 2.3.4 USB Connector

Alternatively, communication with the host PC can be done with the USB B connector. Use the provided USB cable to connect FlashRunner 2.0 with your PC. For more information check chapter 2.3.4 and check related documentation on FlashRunner 2.0 Programmer's Manual to correctly set up your host PC system

#### 2.3.5 Relay Barrier Control Connector

The "Relay Control Connector" is a group of DIN lines that can be used to control a relay barrier to isolate the target before and after a programming session. For more information please check chapter 4.4.

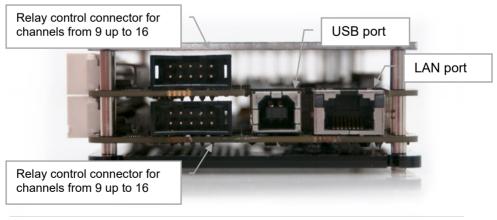

Figure 3: Control Connectors

SYNERGY OF IN-SYSTEM PROGRAMMING LEADER

14

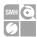

#### 2.3.6 ISP Connectors

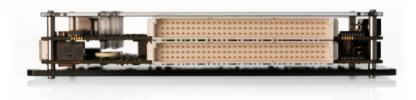

Figure 4: In System Programming DIN connectors

Figure 4 shows the two ISP connectors on the FlashRunner 2.0-16 channel. The lower connector will define channels 1 to 8, the upper connector will define channels 9 to 16. For more information see chapter 2.3.6.

#### 2.3.7 **LEDs**

- POWER: the instrument is turned on
- STATUS: indicates system warnings
- BUSY: turned on when a project is running
- CHANNEL 1..16: programming result.

Green: programming successful, Red: programming failed

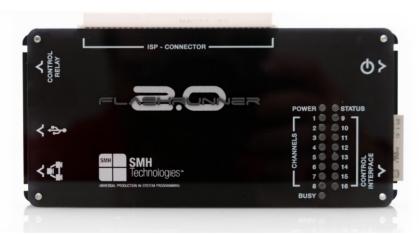

Figure 5: FlashRunner 2.0 top panel

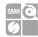

### 2.4 Programming Drivers and Licenses

FlashRunner 2.0 includes programming drivers for various devices. However, to program a specific device, a specific license must be purchased for that device, family, or silicon producer.

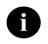

**Note:** FlashRunner 2.0 comes already preinstalled with the license(s) you specified at the moment of purchase. You can purchase additional licenses at any future moment.

Programming drivers and license files are stored inside FlashRunner 2.0 storage memory (see the FlashRunner 2.0 Programmer's Manual for more information).

There are several types of licensing:

- Single device license: only that single device programming is enabled
- Family license: only a single device family programming is enabled
- Silicon Producer license: only a single device silicon producer is enabled

#### 2.4.1 Installing New Licenses

When you buy an additional license for a specific device, you will get a license file (.lic);

If you ordered a new device development, you will also receive:

A driver file (.so)

For detailed information on how to update FlashRunner 2.0 please check FlashRunner 2.0 Programmer's Manual.

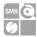

## 2.5 Channel Upgrade Licenses

If you would like to upgrade from FR2.0A4 to FR2.0A8, or from FR2.0A12 to FR2.0A16, you could purchase a Channel Upgrade License. Please ask our Sales Team (sales@smh-tech.com).

SMH Technologies reserves the right, at its discretion, to replace the product.

## 2.6 Upgrading the Firmware

FlashRunner 2.0 firmware can be easily upgraded using the FlashRunner 2.0 WorkBench software. For more information, please refer to the FlashRunner 2.0 Programmer's Manual.

SYNERGY OF IN-SYSTEM PROGRAMMING LEADERS

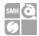

# 3 System Setup

#### 3.1 Overview

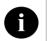

**Note:** Keep FlashRunner 2.0 always in a well-ventilated area in order to prevent product overheating, which could affect product performance and, if maintained for a long time, it could damage product hardware components.

This chapter will explain how to set up FlashRunner 2.0 for the first time. The new FR2.0 WorkBench project Wizard allows an easy and fast system setup.

When moving FlashRunner 2.0 to the production environment, you can take full advantage of the FR2.0 WorkBench GUI Production Tool (Host mode) or let the instrument be controlled through the "ATE Control" interface (Standalone mode).

For more information about Standalone mode and Host mode, see the FlashRunner 2.0 Programmer's Manual.

## 3.2 Software Setup

Please refer to "System Setup/Upgrade" chapter of FlashRunner 2.0 Programmer's Manual.

SYNERGY OF IN-SYSTEM PROGRAMMING LEADERS

18

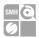

### 3.3 Hardware Setup

To set up FlashRunner 2.0, you must follow the steps below in the following order:

- Interface FlashRunner 2.0 with your test/programming equipment;
- Connect FlashRunner 2.0 to host PC system (if you use it in Host Mode);
- Power up FlashRunner 2.0;
- Set up LAN settings (if you use the Ethernet connection);

#### Interfacing with your Test/Programming equipment 3.3.1

Build one or more ISP cables to connect FlashRunner 2.0 ISP connectors to your target board(s). Wire up all the required connections (power, oscillator, ISP signals) to target microcontrollers using the Pin-Map tool (for more details please check the related chapter on FlashRunner 2.0 Programmer's Manual).

#### 3.3.2 Connecting to the Host PC System

You can connect FlashRunner 2.0 to the host system through either the USB or LAN port.

FlashRunner 2.0 comes with a USB cable and an Ethernet cross cable to connect directly to a host PC.

#### 3.3.3 Powering Up

Power up FlashRunner 2.0 by connecting the included power supply to the DC plug connector.

#### 3.3.4 **Setting Up LAN Settings**

If you connected FlashRunner 2.0 to the host PC using the Ethernet connection, you need to set up the FlashRunner 2.0 IP address. For learning how to set up the FlashRunner 2.0 address, please refer to the FlashRunner 2.0 Programmer's Manual.

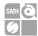

# Connectors

#### 4.1 Overview

FlashRunner 2.0 connects to your programming/testing system through:

- "ISP" connectors: 96 way, 3 row, DIN 41612, pitch = 2.54mm (male)
- "ATE CONTROL" connector: 30 way, 3 row, DIN 41612, pitch = 2.54mm (male)
- "RELAY CONTROL" connectors: 5x2 DIN connector, pitch = 2.54mm (male)
- Additionally, an USB and Ethernet connectors are provided for full interfacing with the ATE system.

#### 4.2 ISP Connectors

"ISP" connectors group signals needed to program up to 16 target devices (depending on the FlashRunner 2.0 model). These connectors are DIN41612 with several input/output lines and power lines.

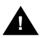

Note: ISP and I/O signals are not optoisolated and are referenced to GND (power supply ground).

Additionally, in order to avoid undesired current loops between FlashRunner 2.0 power supply and target board, a power supply with a floating output (ground not referenced to the earth potential) should be used.

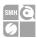

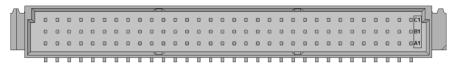

Figure 6: ISP Connector pinout

Table 1: ISP Connector Signals (Main Board)

| ·    |             |                                       |
|------|-------------|---------------------------------------|
| Pin# | Signal Name | Description                           |
| A1   | 1DIO0       | ISP Channel 1: Digital input/output 0 |
| A2   | 1DIO3       | ISP Channel 1: Digital input/output 3 |
| A3   | 1DIO6       | ISP Channel 1: Digital input/output 6 |
| A4   | 1VPROG0     | ISP Channel 1: Programmable voltage 0 |
| A5   | 2DIO0       | ISP Channel 2: Digital input/output 0 |
| A6   | 2DIO3       | ISP Channel 2: Digital input/output 3 |
| A7   | 2DIO6       | ISP Channel 2: Digital input/output 6 |
| A8   | 2VPROG0     | ISP Channel 2: Programmable voltage 0 |
| A9   | 3DIO0       | ISP Channel 3: Digital input/output 0 |
| A10  | 3DIO3       | ISP Channel 3: Digital input/output 3 |
| A11  | 3DIO6       | ISP Channel 3: Digital input/output 6 |
| A12  | 3VPROG0     | ISP Channel 3: Programmable voltage 0 |
| A13  | 4DIO0       | ISP Channel 4: Digital input/output 0 |
| A14  | 4DIO3       | ISP Channel 4: Digital input/output 3 |
| A15  | 4DIO6       | ISP Channel 4: Digital input/output 6 |
| A16  | 4VPROG0     | ISP Channel 4: Programmable voltage 0 |
| A17  | 5DIO0       | ISP Channel 5: Digital input/output 0 |
| A18  | 5DIO3       | ISP Channel 5: Digital input/output 3 |
| A19  | 5DIO6       | ISP Channel 5: Digital input/output 6 |
| A20  | 5VPROG0     | ISP Channel 5: Programmable voltage 0 |
| A21  | 6DIO0       | ISP Channel 6: Digital input/output 0 |
| A22  | 6DIO3       | ISP Channel 6: Digital input/output 3 |
| A23  | 6DIO6       | ISP Channel 6: Digital input/output 6 |
| A24  | 6VPROG0     | ISP Channel 6: Programmable voltage 0 |
| A25  | 7DIO0       | ISP Channel 7: Digital input/output 0 |
| A26  | 7DIO3       | ISP Channel 7: Digital input/output 3 |
| A27  | 7DIO6       | ISP Channel 7: Digital input/output 6 |
| A28  | 7VPROG0     | ISP Channel 7: Programmable voltage 0 |
| A29  | 8DIO0       | ISP Channel 8: Digital input/output 0 |
| A30  | 8DIO3       | ISP Channel 8: Digital input/output 3 |
| A31  | 8DIO6       | ISP Channel 8: Digital input/output 6 |
| A32  | 8VPROG0     | ISP Channel 8: Programmable voltage 0 |
| В1   | 1DIO1       | ISP Channel 1: Digital input/output 1 |
|      |             |                                       |

HQ and Registered Office
Via Giovanni Agnelli 1
PFC 1 (STATE IN) THE C 1
Società Unipersonale

Capitale sociale € 50.000
P.I. 01697470936
QT-0117747(936
REA PN-97255

00 | D-U-N-S° 33-924-9717 T+39 0434 421 111 Sales@sm47-59ech.com.cn

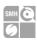

| Pin# | Signal Name | Description                           |
|------|-------------|---------------------------------------|
| В2   | 1DIO4       | ISP Channel 1: Digital input/output 4 |
| В3   | GND         | Ground                                |
| В4   | 1VPROG1     | ISP Channel 1: Programmable voltage 1 |
| В5   | 2DIO1       | ISP Channel 2: Digital input/output 1 |
| В6   | 2DIO4       | ISP Channel 2: Digital input/output 4 |
| В7   | GND         | Ground                                |
| В8   | 2VPROG1     | ISP Channel 2: Programmable voltage 1 |
| В9   | 3DIO1       | ISP Channel 3: Digital input/output 1 |
| В10  | 3DIO4       | ISP Channel 3: Digital input/output 4 |
| B11  | GND         | Ground                                |
| B12  | 3VPROG1     | ISP Channel 3: Programmable voltage 1 |
| В13  | 4DIO1       | ISP Channel 4: Digital input/output   |
| В14  | 4DIO4       | ISP Channel 4: Digital input/output 4 |
| B15  | GND         | Ground                                |
| В16  | 4VPROG1     | ISP Channel 4: Programmable voltage 1 |
| В17  | 5DIO1       | ISP Channel 5: Digital input/output 1 |
| B18  | 5DIO4       | ISP Channel 5: Digital input/output 4 |
| B19  | GND         | Ground                                |
| B20  | 5VPROG1     | ISP Channel 5: Programmable voltage 1 |
| B21  | 6DIO1       | ISP Channel 6: Digital input/output 1 |
| B22  | 6DIO4       | ISP Channel 6: Digital input/output 4 |
| B23  | GND         | Ground                                |
| B24  | 6VPROG1     | ISP Channel 6: Programmable voltage 1 |
| B25  | 7DIO1       | ISP Channel 7: Digital input/output 1 |
| B26  | 7DIO4       | ISP Channel 7: Digital input/output 4 |
| В27  | GND         | Ground                                |
| B28  | 7VPROG1     | ISP Channel 7: Programmable voltage 1 |
| B29  | 8DIO1       | ISP Channel 8: Digital input/output 1 |
| В30  | 8DIO4       | ISP Channel 8: Digital input/output 4 |
| В31  | GND         | Ground                                |
| В32  | 8VPROG1     | ISP Channel 8: Programmable voltage 1 |
| C1   | 1DIO2       | ISP Channel 1: Digital input/output 2 |
| C2   | 1DIO5       | ISP Channel 1: Digital input/output 5 |
| C3   | 1DIO7       | ISP Channel 1: Digital input/output 7 |
| C4   | GND         | Ground                                |
| C5   | 2DIO2       | ISP Channel 2: Digital input/output 2 |
| C6   | 2DIO5       | ISP Channel 2: Digital input/output 5 |
| C7   | 2DIO7       | ISP Channel 2: Digital input/output 7 |
| C8   | GND         | Ground                                |
| С9   | 3DIO2       | ISP Channel 3: Digital input/output 2 |
| C10  | 3DIO5       | ISP Channel 3: Digital input/output 5 |
| C11  | 3DIO7       | ISP Channel 3: Digital input/output 7 |

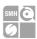

| Pin# | Signal Name | Description                           |
|------|-------------|---------------------------------------|
| C12  | GND         | Ground                                |
| C13  | 4DIO2       | ISP Channel 4: Digital input/output 2 |
| C14  | 4DIO5       | ISP Channel 4: Digital input/output 5 |
| C15  | 4DIO7       | ISP Channel 4: Digital input/output 7 |
| C16  | GND         | Ground                                |
| C17  | 5DIO2       | ISP Channel 5: Digital input/output 2 |
| C18  | 5DIO5       | ISP Channel 5: Digital input/output 5 |
| C19  | 5DIO7       | ISP Channel 5: Digital input/output 7 |
| C20  | GND         | Ground                                |
| C21  | 6DIO2       | ISP Channel 6: Digital input/output 2 |
| C22  | 6DIO5       | ISP Channel 6: Digital input/output 5 |
| C23  | 6DIO7       | ISP Channel 6: Digital input/output 7 |
| C24  | GND         | Ground                                |
| C25  | 7DIO2       | ISP Channel 7: Digital input/output 2 |
| C26  | 7DIO5       | ISP Channel 7: Digital input/output 5 |
| C27  | 7DIO7       | ISP Channel 7: Digital input/output 7 |
| C28  | GND         | Ground                                |
| C29  | 8DIO2       | ISP Channel 8: Digital input/output 2 |
| C30  | 8DIO5       | ISP Channel 8: Digital input/output 5 |
| C31  | 8DIO7       | ISP Channel 8: Digital input/output 7 |
| C32  | GND         | Ground                                |

Table 2: ISP Connector Signals (Slave Board)

| Pin# | Signal Name | DeProjection                           |
|------|-------------|----------------------------------------|
| A1   | 9DIO0       | ISP Channel 9: Digital input/output 0  |
| A2   | 9DIO3       | ISP Channel 9: Digital input/output 3  |
| A3   | 9DIO6       | ISP Channel 9: Digital input/output 6  |
| A4   | 9VPROG0     | ISP Channel 9: Programmable voltage 0  |
| A5   | 10DIO0      | ISP Channel 10: Digital input/output 0 |
| A6   | 10DIO3      | ISP Channel 10: Digital input/output 3 |
| A7   | 10DIO6      | ISP Channel 10: Digital input/output 6 |
| A8   | 10VPROG0    | ISP Channel 10: Programmable voltage 0 |
| A9   | 11DIO0      | ISP Channel 11: Digital input/output 0 |
| A10  | 11DIO3      | ISP Channel 11: Digital input/output 3 |
| A11  | 11DIO6      | ISP Channel 11: Digital input/output 6 |
| A12  | 11VPROG0    | ISP Channel 11: Programmable voltage 0 |
| A13  | 12DIO0      | ISP Channel 12: Digital input/output 0 |
| A14  | 12DIO3      | ISP Channel 12: Digital input/output 3 |
| A15  | 12DIO6      | ISP Channel 12: Digital input/output 6 |
| A16  | 12VPROG0    | ISP Channel 12: Programmable voltage 0 |

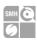

| Pin# | Signal Nama | DePreioction                           |
|------|-------------|----------------------------------------|
|      | Signal Name | DeProjection                           |
| A17  | 13DIO0      | ISP Channel 13: Digital input/output 0 |
| A18  | 13DIO3      | ISP Channel 13: Digital input/output 3 |
| A19  | 13DIO6      | ISP Channel 13: Digital input/output 6 |
| A20  | 13VPROG0    | ISP Channel 13: Programmable voltage 0 |
| A21  | 14DIO0      | ISP Channel 14: Digital input/output 0 |
| A22  | 14DIO3      | ISP Channel 14: Digital input/output 3 |
| A23  | 14DIO6      | ISP Channel 14: Digital input/output 6 |
| A24  | 14VPROG0    | ISP Channel 14: Programmable voltage 0 |
| A25  | 15DIO0      | ISP Channel 15: Digital input/output 0 |
| A26  | 15DIO3      | ISP Channel 15: Digital input/output 3 |
| A27  | 15DIO6      | ISP Channel 15: Digital input/output 6 |
| A28  | 15VPROG0    | ISP Channel 15: Programmable voltage 0 |
| A29  | 16DIO0      | ISP Channel 16: Digital input/output 0 |
| A30  | 16DIO3      | ISP Channel 16: Digital input/output 3 |
| A31  | 16DIO6      | ISP Channel 16: Digital input/output 6 |
| A32  | 16VPROG0    | ISP Channel 16: Programmable voltage 0 |
| B1   | 9DIO1       | ISP Channel 9: Digital input/output 1  |
| В2   | 9DIO4       | ISP Channel 9: Digital input/output 4  |
| В3   | GND         | Ground                                 |
| В4   | 9VPROG1     | ISP Channel 9: Programmable voltage 1  |
| В5   | 10DIO1      | ISP Channel 10: Digital input/output   |
| В6   | 10DIO4      | ISP Channel 10: Digital input/output 4 |
| В7   | GND         | Ground                                 |
| В8   | 10VPROG1    | ISP Channel 10: Programmable voltage 1 |
| В9   | 11DIO1      | ISP Channel 11: Digital input/output 1 |
| B10  | 11DIO4      | ISP Channel 11: Digital input/output 4 |
| B11  | GND         | Ground                                 |
| B12  | 11VPROG1    | ISP Channel 11: Programmable voltage 1 |
| B13  | 12DIO1      | ISP Channel 12: Digital input/output 1 |
| B14  | 12DIO4      | ISP Channel 12: Digital input/output 4 |
| B15  | GND         | Ground                                 |
| B16  | 12VPROG1    | ISP Channel 12: Programmable voltage 1 |
| B17  | 13DIO1      | ISP Channel 13: Digital input/output 1 |
| B18  | 13DIO4      | ISP Channel 13: Digital input/output 4 |
| B19  | GND         | Ground                                 |
| В20  | 13VPROG1    | ISP Channel 13: Programmable voltage 1 |
| B21  | 14DIO1      | ISP Channel 14: Digital input/output 1 |
| B22  | 14DIO4      | ISP Channel 14: Digital input/output 4 |
| B23  | GND         | Ground                                 |
| B24  | 14VPROG1    | ISP Channel 14: Programmable voltage 1 |
| B25  | 15DIO1      | ISP Channel 15: Digital input/output 1 |
| B26  | 15DIO4      | ISP Channel 15: Digital input/output 4 |

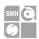

| Pin# | Signal Name | DeProjection                           |
|------|-------------|----------------------------------------|
| В27  | GND         | Ground                                 |
| B28  | 15VPROG1    | ISP Channel 15: Programmable voltage 1 |
| B29  | 16DIO1      | ISP Channel 16: Digital input/output 1 |
| В30  | 16DIO4      | ISP Channel 16: Digital input/output 4 |
| B31  | GND         | Ground                                 |
| B32  | 16VPROG1    | ISP Channel 16: Programmable voltage 1 |
| C1   | 9DIO2       | ISP Channel 9: Digital input/output 2  |
| C2   | 9DIO5       | ISP Channel 9: Digital input/output 5  |
| C3   | 9DIO7       | ISP Channel 9: Digital input/output 7  |
| C4   | GND         | Ground                                 |
| C5   | 10DIO2      | ISP Channel 10: Digital input/output 2 |
| C6   | 10DIO5      | ISP Channel 10: Digital input/output 5 |
| C7   | 10DIO7      | ISP Channel 10: Digital input/output 7 |
| C8   | GND         | Ground                                 |
| С9   | 11DIO2      | ISP Channel 11: Digital input/output 2 |
| C10  | 11DIO5      | ISP Channel 11: Digital input/output 5 |
| C11  | 11DIO7      | ISP Channel 11: Digital input/output 7 |
| C12  | GND         | Ground                                 |
| C13  | 12DIO2      | ISP Channel 12: Digital input/output 2 |
| C14  | 12DIO5      | ISP Channel 12: Digital input/output 5 |
| C15  | 12DIO7      | ISP Channel 12: Digital input/output 7 |
| C16  | GND         | Ground                                 |
| C17  | 13DIO2      | ISP Channel 13: Digital input/output 2 |
| C18  | 13DIO5      | ISP Channel 13: Digital input/output 5 |
| C19  | 13DIO7      | ISP Channel 13: Digital input/output 7 |
| C20  | GND         | Ground                                 |
| C21  | 14DIO2      | ISP Channel 14: Digital input/output 2 |
| C22  | 14DIO5      | ISP Channel 14: Digital input/output 5 |
| C23  | 14DIO7      | ISP Channel 14: Digital input/output 7 |
| C24  | GND         | Ground                                 |
| C25  | 15DIO2      | ISP Channel 15: Digital input/output 2 |
| C26  | 15DIO5      | ISP Channel 15: Digital input/output 5 |
| C27  | 15DIO7      | ISP Channel 15: Digital input/output 7 |
| C28  | GND         | Ground                                 |
| C29  | 16DIO2      | ISP Channel 16: Digital input/output 2 |
| C30  | 16DIO5      | ISP Channel 16: Digital input/output 5 |
| C31  | 16DIO7      | ISP Channel 16: Digital input/output 7 |
| C32  | GND         | Ground                                 |

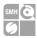

#### 4.3 ATE Control Connector

ATE Control Connector is used to communicate with the host system and for integration with automatic programming/testing equipment (ATE).

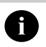

**Note:** all control signals are referenced to GND 1, separate from GND. This allows a host system to safely communicate with FlashRunner 2.0 even when the target boards have different ground reference compared to the host system's (and it's not possible to connect them together).

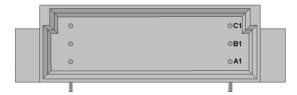

Figure 7: ATE CONTROL Connector

Table 3: Control Connector Signals

| Pin# | Signal Name | Description                                                     |
|------|-------------|-----------------------------------------------------------------|
| A1   | SEL0        | Project selection 0 (input, referenced to GND_I)                |
| A2   | SEL1        | Project selection 1 (input, referenced to GND_I)                |
| A3   | SEL2        | Project selection 2 (input, referenced to GND_I)                |
| A4   | SEL3        | Project selection 3 (input, referenced to GND_I)                |
| A5   | SEL4        | Project selection 4 (input, referenced to GND_I)                |
| A6   | GND_I       | Ground                                                          |
| A7   | PASS/FAIL1  | Programming channel 1 PASS/FAIL (output, referenced to GND_I)   |
| A8   | PASS/FAIL2  | Programming channel 2 PASS/FAIL (output, referenced to GND_I)   |
| A9   | PASS/FAIL3  | Programming channel 3 PASS/FAIL (output, referenced to GND_I)   |
| A10  | PASS/FAIL4  | Programming channel 4 PASS/FAIL (output, referenced to GND_I)   |
| В1   | START       | Selected Project START (input, referenced to GND_I, active low) |
| В2   | 5V_I_FUSE   | 5V output (output, fuse-protected, referenced to GND_I)         |
| В3   | 5V_I_FUSE   | 5V output (output, fuse-protected, referenced to GND_I)         |
| В4   | GND_I       | Ground                                                          |

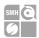

| Pin# | Signal Name | Description                                                     |
|------|-------------|-----------------------------------------------------------------|
| В5   | GND_I       | Ground                                                          |
| В6   | GND_I       | Ground                                                          |
| В7   | PASS/FAIL5  | Programming channel 5 PASS/FAIL (output, referenced to GND_I)   |
| В8   | PASS/FAIL6  | Programming channel 6 PASS/FAIL (output, referenced to GND_I)   |
| В9   | PASS/FAIL7  | Programming channel 47PASS/FAIL (output, referenced to GND_I)   |
| B10  | PASS/FAIL8  | Programming channel 8 PASS/FAIL (output, referenced to GND_I)   |
| C1   | GND_I       | Ground                                                          |
| C2   | PASS/FAIL9  | Programming channel 9 PASS/FAIL (output, referenced to GND_I)   |
| C3   | PASS/FAIL10 | Programming channel 10 PASS/FAIL (output, referenced to GND_I)  |
| C4   | PASS/FAIL11 | Programming channel 11 PASS/FAIL (output, referenced to GND_I)  |
| C5   | PASS/FAIL12 | Programming channel 12 PASS/FAIL (output, referenced to GND_I)  |
| C6   | BUSY        | Selected Project BUSY (output, referenced to GND_I, active low) |
| C7   | PASS/FAIL13 | Programming channel 13 PASS/FAIL (output, referenced to GND_I)  |
| C8   | PASS/FAIL14 | Programming channel 14 PASS/FAIL (output, referenced to GND_I)  |
| C9   | PASS/FAIL15 | Programming channel 15 PASS/FAIL (output, referenced to GND_I)  |
| C10  | PASS/FAIL16 | Programming channel 16 PASS/FAIL (output, referenced to GND_I)  |

## 4.4 Relay Barrier Control Connector

5.4 Relay Barrier Control Connector allows to control an external relay barrier.

The outputs 1RLY...7RLY and 8RLY...16RLY are the collector output of a Darlington Driver.

With the command RLYCLOSE (please check FlashRunner 2.0 Programmer's Manual for more details) the Darlington driver of the specific channel is activated and the current can flow through the external relay coils closing the relay.

The command RLYOPEN disables the Darlington driver releasing the relays.

Relay Barrier version with the AUXILIARY connector:

- **RLYOPEN** command: If the relay switches are in the (normally) OPEN position, the ISP Output lines of the Relay barrier are connected to the AUX connector.
- **RLYCLOSE** command: When the relay switches are CLOSED, the ISP Output lines are connected to the FlashRunner ISP Output Connector.

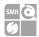

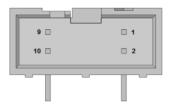

Figure 8: RELAY CONTROL Connector

Table 4: Relays Control Signals (Master Board)

| Pin# | Signal Name | Description                           |
|------|-------------|---------------------------------------|
| 1    | 1RLY        | Channel 1 Darlington collector output |
| 2    | 2RLY        | Channel 2 Darlington collector output |
| 3    | 3RLY        | Channel 3 Darlington collector output |
| 4    | 4RLY        | Channel 4 Darlington collector output |
| 5    | 5RLY        | Channel 5 Darlington collector output |
| 6    | 6RLY        | Channel 6 Darlington collector output |
| 7    | 7RLY        | Channel 7 Darlington collector output |
| 8    | 8RLY        | Channel 8 Darlington collector output |
| 9    | GND         | Ground                                |
| 10   | GND         | Ground                                |

Table 5: Relays Control Signals (Slave Board)

| Pin# | Signal Name | Description                            |  |
|------|-------------|----------------------------------------|--|
| 1    | 1RLY        | Channel 9 Darlington collector output  |  |
| 2    | 2RLY        | Channel 10 Darlington collector output |  |
| 3    | 3RLY        | Channel 11 Darlington collector output |  |
| 4    | 4RLY        | Channel 12 Darlington collector output |  |
| 5    | 5RLY        | Channel 13 Darlington collector output |  |
| 6    | 6RLY        | Channel 14 Darlington collector output |  |
| 7    | 7RLY        | Channel 15 Darlington collector output |  |
| 8    | 8RLY        | Channel 16 Darlington collector output |  |
| 9    | GND         | Ground                                 |  |
| 10   | GND         | Ground                                 |  |

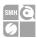

#### **Application Example** 4.4.1

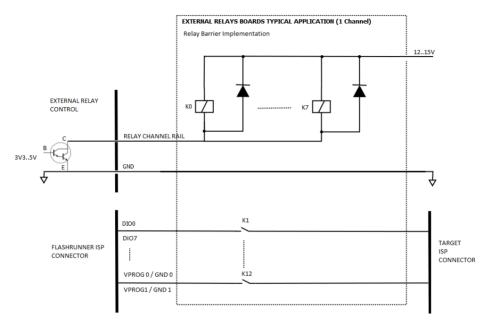

Figure 9: Relay Control Application Example

- Relay OMRON G6K2FYTR12DC, Omron signal relay 12V 1A 2CO
- Darlington V<sub>CE</sub>(SAT) ~ 1V (see Technical Specification Chapter)
- $R_{COIL} = 1315\Omega$  (en-g6k datasheet)

$$I_{COIL} = (V_{SUP} - V_{CE}(SAT)) / R_{COIL} = \sim 10,5 \text{mA}$$
  
Total ( $I_{COIL}$ ) per channel = 8CH+4( $V_{PROG}$ 0,  $V_{PROG}$ 1/GND0, GND01). x  $I_{COIL} = \sim 130 \text{mA}$ 

Total 
$$I_{COIL (8 \text{ channels})} = 12 \times 8 \times I_{COIL} = \sim 1A$$
  
Total  $I_{COIL (16 \text{ channels})} = 12 \times 16 \times I_{COIL} = \sim 2.1A$ 

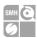

## **Demultiplexer Control Connector**

The demultiplexer control connector is the same used for the Relay Barrier. Working conditions are explained below:

Command SETMUX 0: All the lines are disconnected

Command SETMUX 1: ISP Input lines are connected to output 1 (J1-J3) Command SETMUX 2: ISP Input lines are connected to output 2 (J2-J4)

| Pin# | Signal Name | Description                          |  |
|------|-------------|--------------------------------------|--|
| 1    | 1RLY        | Output 1 Darlington collector output |  |
| 2    | 2RLY        | Output 2 Darlington collector output |  |
| 9    | GND         | Ground                               |  |
| 10   | GND         | Ground                               |  |

For reference schematics, please refer to Relay Barrier Application Example.

Total 
$$I_{COIL (8 \text{ channels})} = 12 \times 8 \times I_{COIL} = \sim 1A$$
  
Total  $I_{COIL (16 \text{ channels})} = 12 \times 16 \times I_{COIL} = \sim 2.1A$ 

#### 4.5 USB Connector

The USB-B connector can be used to communicate with the ATE system.

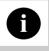

Note: USB signals are referenced to GND\_USB, that is separate from the GND, and from the GND\_I.

Systein Italia S.r.l.

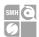

# 5 FlashRunner 2.0 Tools

## 5.1 Relay Barrier

Relay barrier is functional to provide galvanic isolation between FlashRunner and the UUTs. It is available in two versions:

- FR2P0RB08 (Relay Barrier for FR2P0-A08)
- FR2P0RB16 (Relay Barrier for FR2P0-A16)

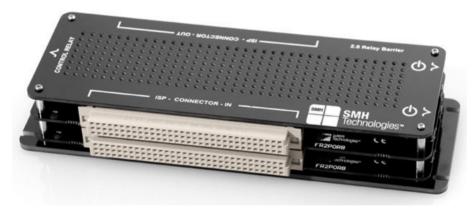

Figure 10: FR2P0RB16: Relay Barrier for FR2.0A16

The relay barrier must be powered by connecting the 15 V supply adapter to one of the female plug on the right side.

In case of FR2P0RB08 the other female plug must be connected to the FR2P0-A8. In case of FR2P0RB16 the female plug on the same board must be connected to one of the female plug on the other stacked board. The remaining plug must be connected to the FR2P0-A16.

For the Output ISP Connector pinout please refer to "Table 1: ISP Connector Signals (Main Board)".

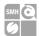

The driving signal for the relays are given by the FlashRunner through the 10 wire flat cable. Each FR2.0 relay control connector must be connected to the relay barrier board at the same level.

Then connect the FR2P0 DIN41612 male connector to the FR2P0RB DIN41612 female connector.

The pinout of the FR2P0RB08 and FR2P0RB16 male connector remain the same as in table 3.1 and 3.2

| Parameter                                    | Value                                    |  |  |
|----------------------------------------------|------------------------------------------|--|--|
| Supply voltage on line POWER (reference GND) | +15V                                     |  |  |
| FR2P0RB08 Dimensions                         | 184 x 60 x 19 mm                         |  |  |
| FR2P0RB16 Dimensions                         | 184 x 60 x 30 mm                         |  |  |
| "ISP" connectors type                        | 96 way, 3 row, DIN 41612, pitch = 2.54mm |  |  |

## 5.2 Demultiplexer

FlashRunner 2.0 demultiplexer allows to double the active channels.

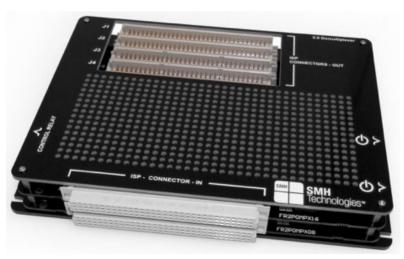

Figure 11: Demultiplexer 16 to 32 channels

SYNERGY OF IN-SYSTEM PROGRAMMING LEADERS

50.000

D-U-N-S\* 33-924-9717 T+39 0434 421 111

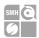

Demultiplexer is available for both FlashRunner 8 channels and FlashRunner **16 channels versions**, thus reaching up to 16 or 32 channels per model. It provides also galvanic isolation disconnecting all the ISP, power, and ground lines.

With this demultiplexer, each FlashRunner 2.0 physical channel corresponds to 2 demultiplexed output channels in series.

Demultiplexer must be powered by connecting the 15V supply adapter to one of the female plug on the right side. The other female plug must be connected to the FR2P0 power connector.

The relay control signals are supplied by the FlashRunner via the 10 wire flat cable provided. Each FR2.0 relay control connector must be connected to the relay barrier board at the same level, two flat cables for the FR2P0 16 channels, one flat cable for the FR2 0.8 channels

The FR2.0 DIN41612 male connectors must be connected to the FR2P0MPX DIN41612 female connectors.

The DIN41612 male connector of the FR2.0 master board, which contains the programming site 1-8 is demultiplexed into the two DIN41612 male connectors: J1 and J2.

The DIN41612 male connector of the FR2.0 slave board (for the 16 channels version), which contains the programming site 9-16, is demultiplexed into the two DIN41612 male connectors J3 and J4.

The pinout of the FR2P0MPX320 male connector is specified in table 3.1 and 3.2

For information on how to drive demultiplexer please please refer to the "SETMUX" command description on the "Programmer's Manual".

For the Output ISP Connector pinout please refer to Table 1: ISP Connector Signals (Main Board).

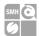

| Parameter                                    | Value                                    |  |  |
|----------------------------------------------|------------------------------------------|--|--|
| Supply voltage on line POWER (reference GND) | +15V                                     |  |  |
| FR2P0MPX160 Dimensions                       | 184 x 130 x 19 mm                        |  |  |
| FR2P0MPX320 Dimensions                       | 184 x 130 x 30 mm                        |  |  |
| "ISP" connectors type                        | 96 way, 3 row, DIN 41612, pitch = 2.54mm |  |  |

#### 5.3 Cable interface

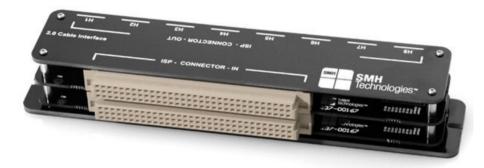

Figure 12: Cable interface for FR2.0A16

Cable Interface allows to connect target directly using our cables and adapters keeping good signals integrity.

Each header connector (H1..H8) is the output of one programming channel and must be connected to a FRHDRPSTR through a FRCABLE. On the FRHDRPSTR there is a header pin strip with the output signals.

| Parameter              | Value                                    |  |
|------------------------|------------------------------------------|--|
| FR2P0INTF08 Dimensions | 184 x 35 x 19 mm                         |  |
| FR2P0INTF16 Dimensions | 184 x 35 x 30 mm                         |  |
| FRHDRPSTR Dimensions   | 46 x 30 mm                               |  |
| "ISP" connectors type  | 96 way, 3 row, DIN 41612, pitch = 2.54mm |  |
| Header connectors type | 20 way, 2 row, pitch =1,27mm             |  |

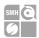

# **Technical Specifications**

## 6.1 Absolute Maximum Ratings

Table 4.1: Absolute Maximum Ratings

| Parameter                                             | Value       |
|-------------------------------------------------------|-------------|
| "POWER" Connector                                     |             |
| Supply voltage on line POWER (reference GND)          | +15V        |
| "CONTROL" Connector                                   |             |
| Maximum input voltage on lines START, SEL[40], SG[10] | -2V to +20V |
| Maximum current on lines BUSY, PASS, FAIL             | ±10mA       |
| "ISP GROUP" Connectors                                |             |
| Maximum input voltage on lines DIO                    | -1V to +7V  |
| Maximum current on lines DIO                          | ±50mA       |
| Maximum current on the VPROG0 line                    | 250 mA      |
| Maximum current on the VPROG1 line                    | 200 mA      |
| "Relays Control" Connector                            |             |
| Coil Supply Voltage                                   | 50V         |
| Max Collector Current per Channel                     | 500mA       |

## 6.2 DC Characteristics and Functional Operating Range

Table 4.2: DC Characteristics and Functional Operating Range

| Parameter                                                      | Condition             |      | Value |      |
|----------------------------------------------------------------|-----------------------|------|-------|------|
|                                                                |                       | Min  | Тур   | Max  |
| "ATE CONTROL" Connector                                        |                       |      |       | _    |
| V <sub>IL</sub> (input low voltage) on lines START, SEL[40]    |                       | 0V   | -     | 0.8V |
| V <sub>IH</sub> (input high voltage) on lines START, SEL[40]   |                       | 2.4V | -     | 15V  |
| V <sub>OL</sub> (output low voltage) on lines BUSY, FAIL, PASS | I <sub>OL</sub> = 4mA | -    | -     | 0.8V |

SYNERGY OF IN-SYSTEM PROGRAMMING LEADERS

35

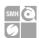

| Parameter                                                                           | Condition                                                                         | Value                 |       |               |
|-------------------------------------------------------------------------------------|-----------------------------------------------------------------------------------|-----------------------|-------|---------------|
|                                                                                     |                                                                                   | Min                   | Тур   | Max           |
| $\ensuremath{\text{V}_{\text{OH}}}$ (output high voltage) on lines BUSY, FAIL, PASS |                                                                                   | 4.5V                  | -     | 5V            |
| "Relays Control" Connector                                                          |                                                                                   |                       |       |               |
| Coil Supply Voltage                                                                 |                                                                                   |                       | 12V   | 50V           |
| Collector Current per Channel                                                       |                                                                                   |                       |       | 500mA         |
| Vce(sat)                                                                            | IcoiL = 200mA                                                                     |                       | 1V    | 1.3V          |
| "ISP" Connectors                                                                    |                                                                                   |                       |       |               |
| V <sub>IL</sub> (input low voltage) on lines DIO                                    |                                                                                   | -                     | -     | $0.3V_{PROG}$ |
| V <sub>IH</sub> (input high voltage) on lines DIO                                   | Configured as digital lines                                                       | 0.7V <sub>PROG0</sub> | -     | $V_{PROG0}$   |
| V <sub>OL</sub> (output low voltage) on lines DIO, CLKOUT                           | Configured as digital lines,<br>V <sub>PROG0</sub> = 3V, I <sub>OL</sub> = 12mA   | -                     | -     | 0.36V         |
| V <sub>OH</sub> (output high voltage) on lines DIO, CLKOUT                          | Configured as digital lines,<br>V <sub>PROG0</sub> = 3V, I <sub>OH</sub> = 12mA   | 2.56V                 | -     | -             |
| V <sub>OL</sub> (output low voltage) on lines DIO, CLKOUT                           | Configured as digital lines,<br>V <sub>PROG0</sub> = 5.5V, I <sub>OL</sub> = 24mA | -                     | -     | 0.36V         |
| V <sub>OH</sub> (output high voltage) on lines DIO, CLKOUT                          | Configured as digital lines,<br>V <sub>PROG0</sub> = 5.5V, I <sub>OH</sub> = 24mA | 4.86V                 | -     | -             |
| I <sub>OH</sub> current (source) on lines DIO                                       | Configured as input with active pull-ups                                          | -                     | 3.8mA | -             |
| VPROG0 output voltage                                                               |                                                                                   | 1.65V                 | -     | 5.5V          |
| VPROG0 current (source)                                                             |                                                                                   | -                     | -     | 250mA         |
| VPROG1 output voltage                                                               |                                                                                   | 6V                    | -     | 13.5V         |
| VPROG1 current (source)                                                             |                                                                                   | -                     | -     | 200mA         |
| "POWER" Connector                                                                   |                                                                                   |                       |       |               |
| Supply voltage                                                                      |                                                                                   | 15V                   | -     | 15V           |
| Power consumption 8CH                                                               |                                                                                   | -                     |       | 5A            |
| Power consumption 16CH                                                              |                                                                                   | -                     | -     | 8A            |

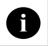

Note: Keep FlashRunner 2.0 always in a well-ventilated area in order to prevent product overheating, which could affect product performance and, if maintained for long time, it could damage product hardware components.

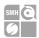

## 6.3 AC Characteristics (TBW)

Table 4.3: AC Characteristics

| Parameter                                                                       | Condition                    |                                      |     | Value |     |
|---------------------------------------------------------------------------------|------------------------------|--------------------------------------|-----|-------|-----|
|                                                                                 | _                            |                                      | Min | Тур   | Max |
| t <sub>RISE</sub> on lines DIO[70], when configured as digital output push-pull | V <sub>PROG0</sub> = 1.8V    | Load: 470Ω//100pF<br>(see Figure 13) | -   | 40ns  | -   |
|                                                                                 | V <sub>PROG0</sub> = 3.3V    |                                      | -   | 30ns  | -   |
|                                                                                 | V <sub>PROG0</sub> = 5V      |                                      | -   | 25ns  | -   |
| t <sub>FALL</sub> on lines DIO[70], when configured as digital output push-pull | V <sub>PROG0</sub> = 1.8V    | Load: 470Ω//100pF<br>(see Figure 13) | -   | 35ns  | -   |
|                                                                                 | V <sub>PROG0</sub> = 3.3V    |                                      | -   | 25ns  | -   |
|                                                                                 | V <sub>PROG0</sub> = 5V      |                                      | -   | 25ns  | -   |
|                                                                                 | V <sub>PROG1</sub> = 12V     |                                      | -   | 20µs  | -   |
|                                                                                 | V <sub>PROG1</sub> = 14.5V   |                                      | -   | 30µs  | -   |
| t <sub>RISE</sub> on line VPROG0                                                | V <sub>PROG0</sub> = 0-1.8V  | Load: 15Ω//10mF (see Figure 13)      | -   | 10ms  | -   |
|                                                                                 | $V_{PROG0} = 0-3.3V$         | Load: 22Ω//10mF (see Figure 13)      | -   | 15ms  | -   |
|                                                                                 | $V_{PROG0} = 0-5.5V$         | Load: 22Ω//10mF (see Figure 13)      | -   | 20ms  | -   |
| t <sub>FALL</sub> on line VPROG0                                                | V <sub>PROG0</sub> = 1.8-0V  | Load: 10mF (see Figure 13)           | -   | 300ms | -   |
|                                                                                 | V <sub>PROG0</sub> = 3.3-0V  |                                      | -   | 350ms | -   |
|                                                                                 | V <sub>PROG0</sub> = 5.5-0V  |                                      | -   | 350ms | -   |
| t <sub>RISE</sub> on line VPROG1                                                | V <sub>PROG1</sub> = 0-3V    | Load: 10Ω//1mF (see Figure 13)       | -   | 1.3ms | -   |
|                                                                                 | V <sub>PROG1</sub> = 0-5V    | Load: 47Ω//1mF (see Figure 13)       | -   | 1.8ms | -   |
|                                                                                 | V <sub>PROG1</sub> = 0-14.5V | Load: 94Ω//1mF (see Figure 13)       | -   | 13ms  | -   |
| t <sub>FALL</sub> on line VPROG1                                                | V <sub>PROG1</sub> = 3-0V    | Load: 1mF (see Figure 13)            | -   | 18ms  | -   |
|                                                                                 | V <sub>PROG1</sub> = 5-0V    |                                      | -   | 30ms  | -   |
|                                                                                 | V <sub>PROG1</sub> = 14.5-0V |                                      | -   | 45ms  | -   |

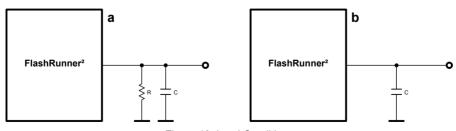

Figure 13: Load Conditions

SYNERGY OF IN-SYSTEM PROGRAMMING LEADERS

HQ and Registered Office
Via Giovanni Agnelli 1
PFC 1 (STATE IN) THE C 1
Società Unipersonale

Capitale sociale € 50.000 P.I. 01697470936 CF. 0117747(935 REA PN-97255

 →smh-tech.com 37 +86)1525008788

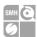

# 6.4 Physical and Environmental Specifications

Table 4.6: Physical and Environmental Specifications

| Parameter                                   | Value                                           |  |
|---------------------------------------------|-------------------------------------------------|--|
| Dimensions: 8channels - without slave board | 170 x 83 x 19 mm                                |  |
| Dimensions: 16 channels - with slave board  | 170 x 83 x 30 mm                                |  |
| Dimensions: 16 channels with relay barrier  | 170 x 159 x 30 mm                               |  |
| "ISP" connectors type                       | 96 way, 3 row, DIN 41612, pitch = 2.54mm (male) |  |
| "ATE CONTROL" connector type                | 30 way, 3 row, DIN 41612, pitch = 2.54mm (male) |  |
| "USB" connector type                        | USB-B receptacle                                |  |
| "LAN" connector type                        | RJ-45 connector                                 |  |
| "RELAYS CONTROL" connector type             | 5x2 DIN connector, pitch = 2.54mm               |  |
| "POWER" connector type                      | DC Plug                                         |  |
| Operating temperature                       | 0-50°C                                          |  |
| Operating humidity                          | 90% max (without condensation)                  |  |
| Storage temperature                         | 0-70°C                                          |  |
| Storage humidity                            | 90% max (without condensation)                  |  |
| EMC (EMI/EMS)                               | CE, FCC                                         |  |
| Sd card size                                | Up to 256 GB, default 32GB                      |  |

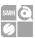

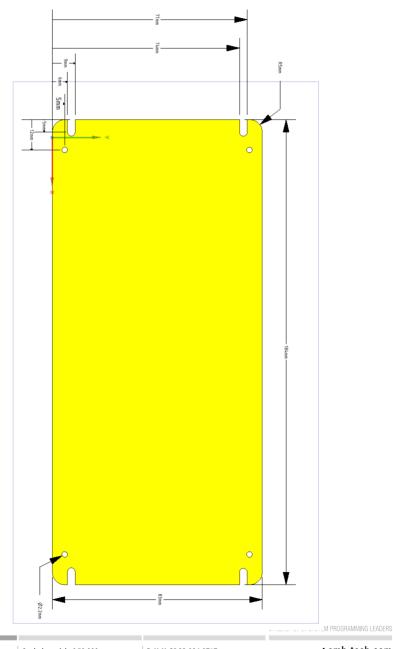

Systein Italia S.r.l.

HQ and Registered Office
Via Giovanni Agnelli 1

230/3 Villotta of Chiom PN Metr C
Societa Unipersonale

Capitale sociale € 5
P.I. 01697470936

C.F. 61697470936
REA PN-97255

Capitale sociale € 50.000 P.I. 01697470936

→smh-tech.com

39